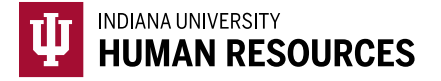

## Remote I-9: Designating a Hiring Manager

- **Before initiating the I-9**, the processor or new hire will need to identify a person outside Indiana University who will act as the "Hiring Manager" to complete the Form I-9 Section 2, and physically examine documents for the new hire *IN PERSON*.
	- o Possible sources for finding a representative include:
		- **The human resources or employment office of any employer in the new hire's** area, other institutions of higher education in the area, a bank that the hire commonly conducts business with, and in some cases notaries.
		- Many Indiana University hires have found other higher education institutions to be a good source for finding someone to assist with this process. Indiana University provides this service for other colleges and universities.
			- If you have access, you can lookup universities yourself, using the CUPA [HR Consortium.](https://www.cupahr.org/login/)
			- If you do not have access and would like a list of colleges and universities from the CUPA HR Consortium, please contact [geninfo@iu.edu](mailto:geninfo@iu.edu) and include the zip code of the hire.
		- **Some organizations, especially smaller companies, may not have a human** resources or employment department but still have a person that completes Form I-9s.
		- **NOTE: Relatives, close friends, etc. of the hire cannot serve as a representative for this process because of the potential for a conflict of interest.**
- You will need to collect the following information from the person acting as "hiring manager" to complete Section 2, prior to initiating the Form I-9: **first name, last name, e-mail address and phone number** (in case there is a need to contact the hiring manager).
- Provide the "Remote I-9: Hiring Manager Guide" quick guide to the person identified as the designated Hiring Manager.
- Work with the hire to ensure they understand the appropriate document selections. They will have to present these to the person who will complete Section 2.

**If you have any issues during this process, please reach out to [geninfo@iu.edu.](mailto:geninfo@iu.edu)**

- 1. Once you have identified the person who will assist with the Form I-9 Section 2, you can initiate the Form in the HireRight Platform.
- 2. When you see the "Hiring Manager" field, enter the previously identified individuals name and e-mail address.

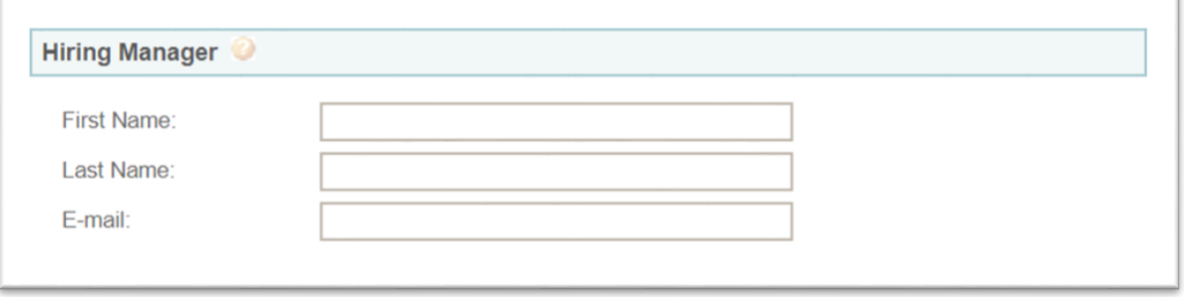

a. This will automatically send an e-mail to the person assisting with their ONE TIME log in information that will allow them to complete Section 2 as you, the processor would. *(This will send AFTER the new hire has completed Section 1.)*

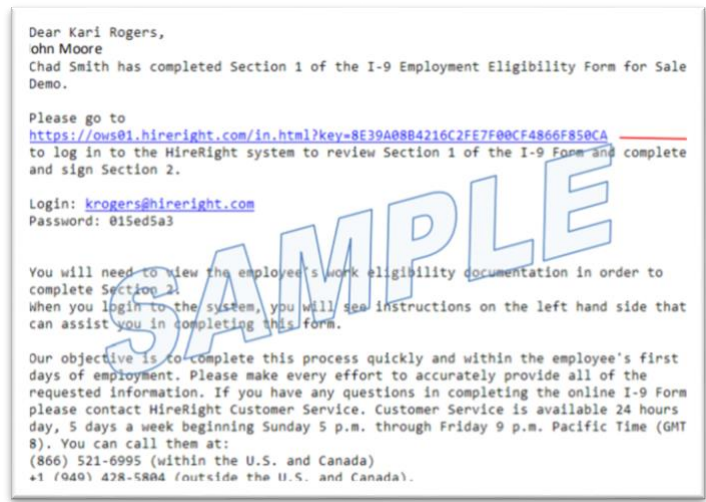

- 3. The designated Hiring Manager will then complete Section 2 of the Form I-9 with the employee in person.
- 4. Once the designated Hiring Manager has completed Section 2, you will want to go into HireRight and confirm that everything looks fine, and that the E-Verify case has returned an employment authorized result.
	- a. The "hiring manager" will **not** be prompted to upload and attach any documents that require photo matching, so you will need to securely obtain a copy of the hires document vi[a slashtmp](https://kb.iu.edu/d/angt) or the [secure message protocol,](https://kb.iu.edu/d/bbum) after the I-9 has been completed and attach it *(See: How to Upload a Photo Match Document quick guide).*
	- b. **Note**: HireRight does not automatically generate an e-mail letting you know that Section 2 has been completed. You will need to monitor the case on your HireRight I-9 dashboard.